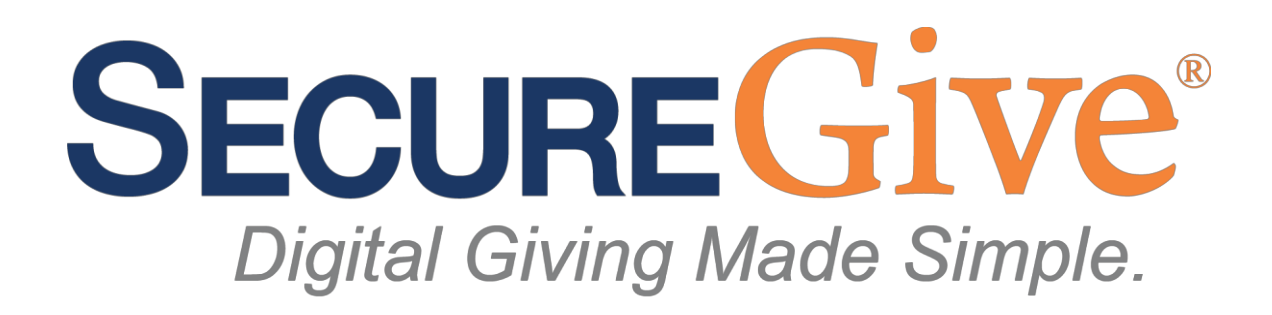

## ONLINE GIVING

- 1. Click the appropriate selection to give from your church's website.
- 2. Either enter phone number and password to login, create an account, or choose to "give without an account."
- 3. Select the type of donation that you wish to make.
- 4. Select category, and enter donation amount.
- 5. Donor may enter a message at the bottom of the page to submit with transaction.
- 6. If this is a first time donation, card information will need to be entered. There is an option to save this as a default card at this point.
- 7. Tap Submit.
- 8. Select Confirm.